# **LUTs**

This is simple procedure that in couple minutes for any named color stored in Color Library or Palette reduces ΔE error to minimal value. It can work with both RGB or CMYK ICC Profiles. Corrections are unique for each individual sample in the Library.

Thank to this easy to use solution Reports, Snowflakes, Grids and Fanbooks can be printed with average error of 0.5 ΔE.

In advance to use this tool we recommend creating custom device ICC profile. Be sure to save all printing properties and use same type of substrate. In some situations you may need to repeat procedure couple times but for properly managed printers 2-3 steps is enough. Be sure that your print is uniform enough and never expect accuracy higher that measured variations (step number one in the procedure).

#### 1. Create a series of averaged measurements to define Reference

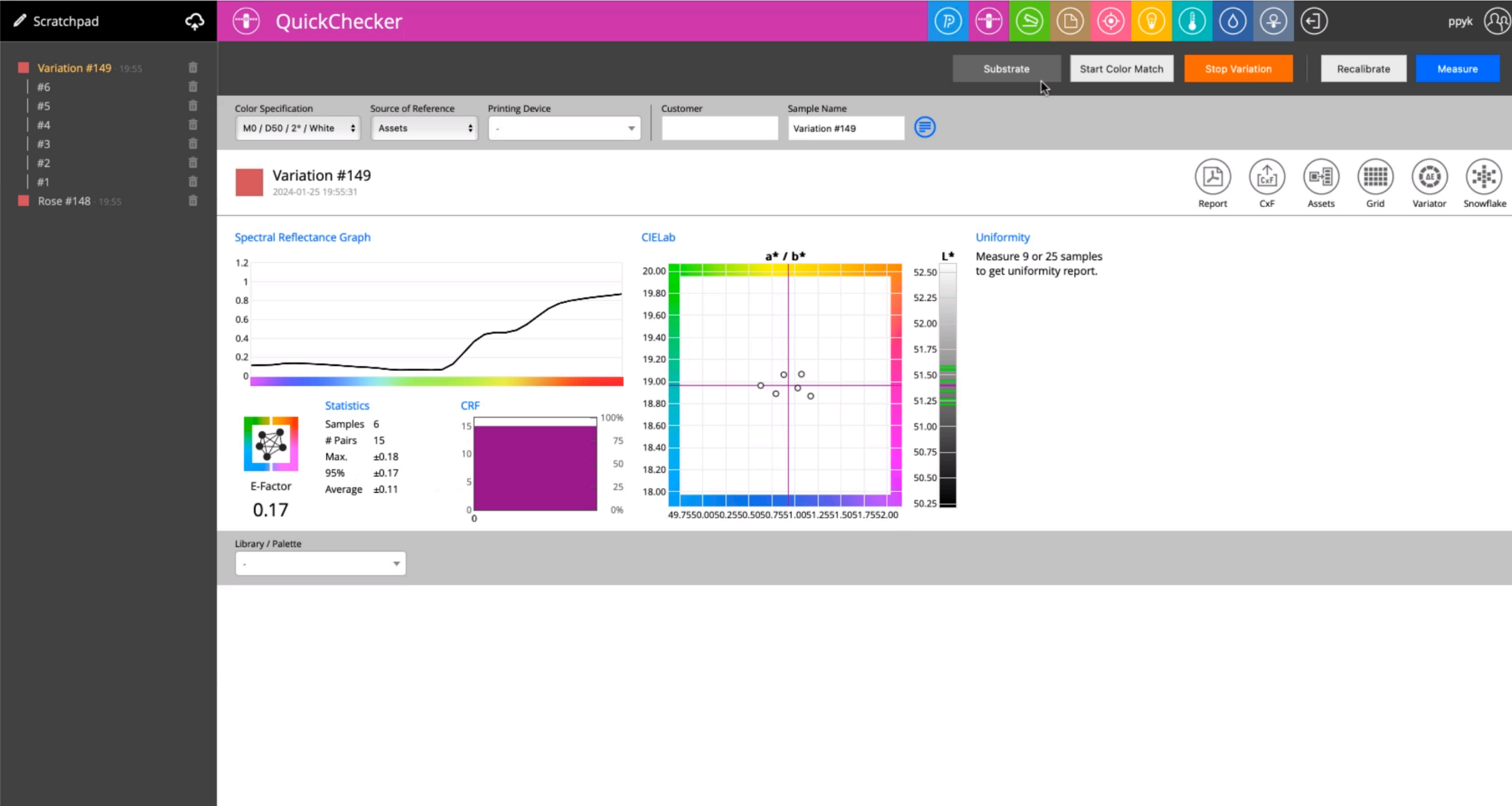

# 2. Rename and save to Assets (use existing on create a new Palette)

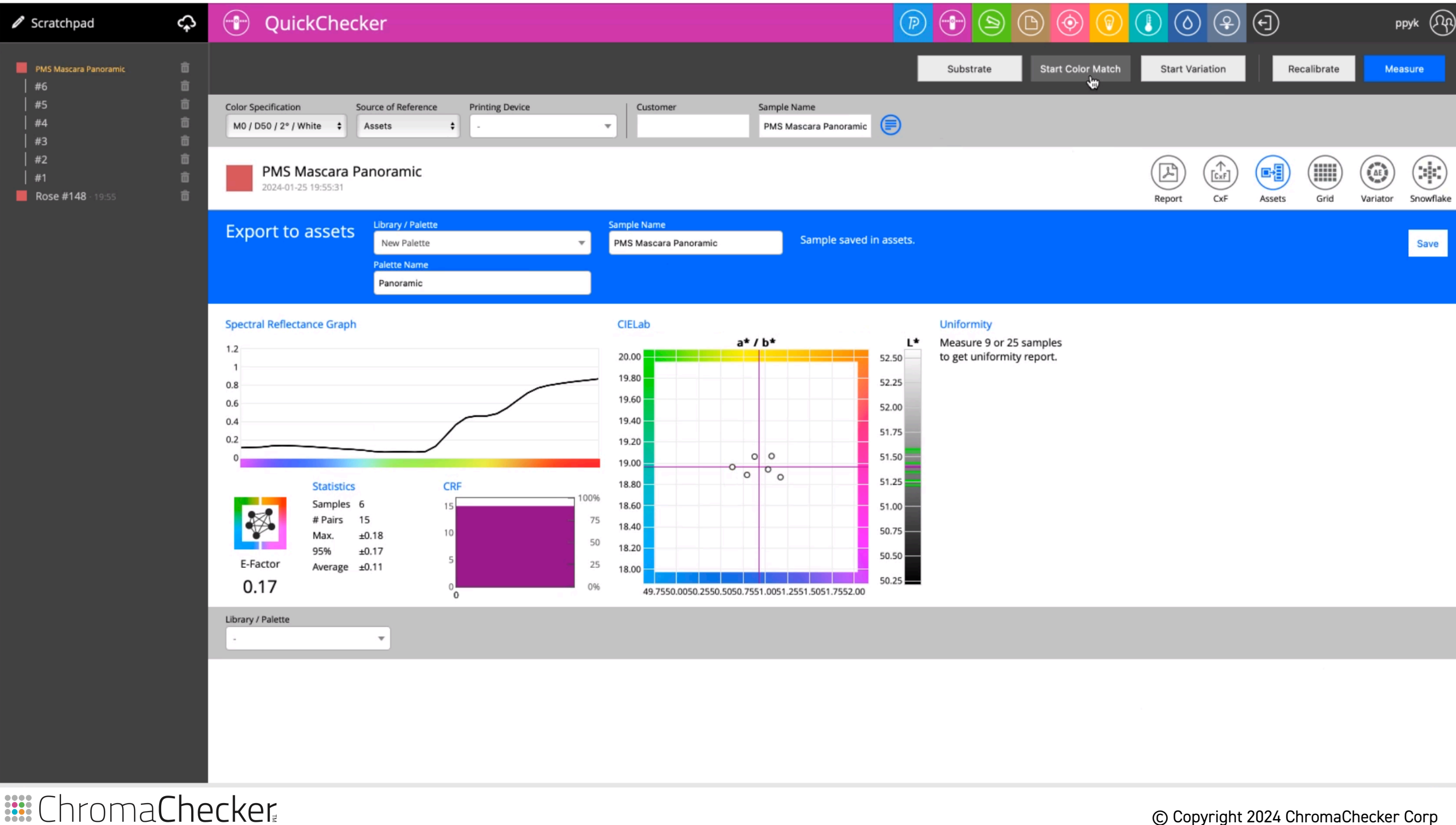

## 3. Start Color Match - select printer profile, then hit Print PDF button

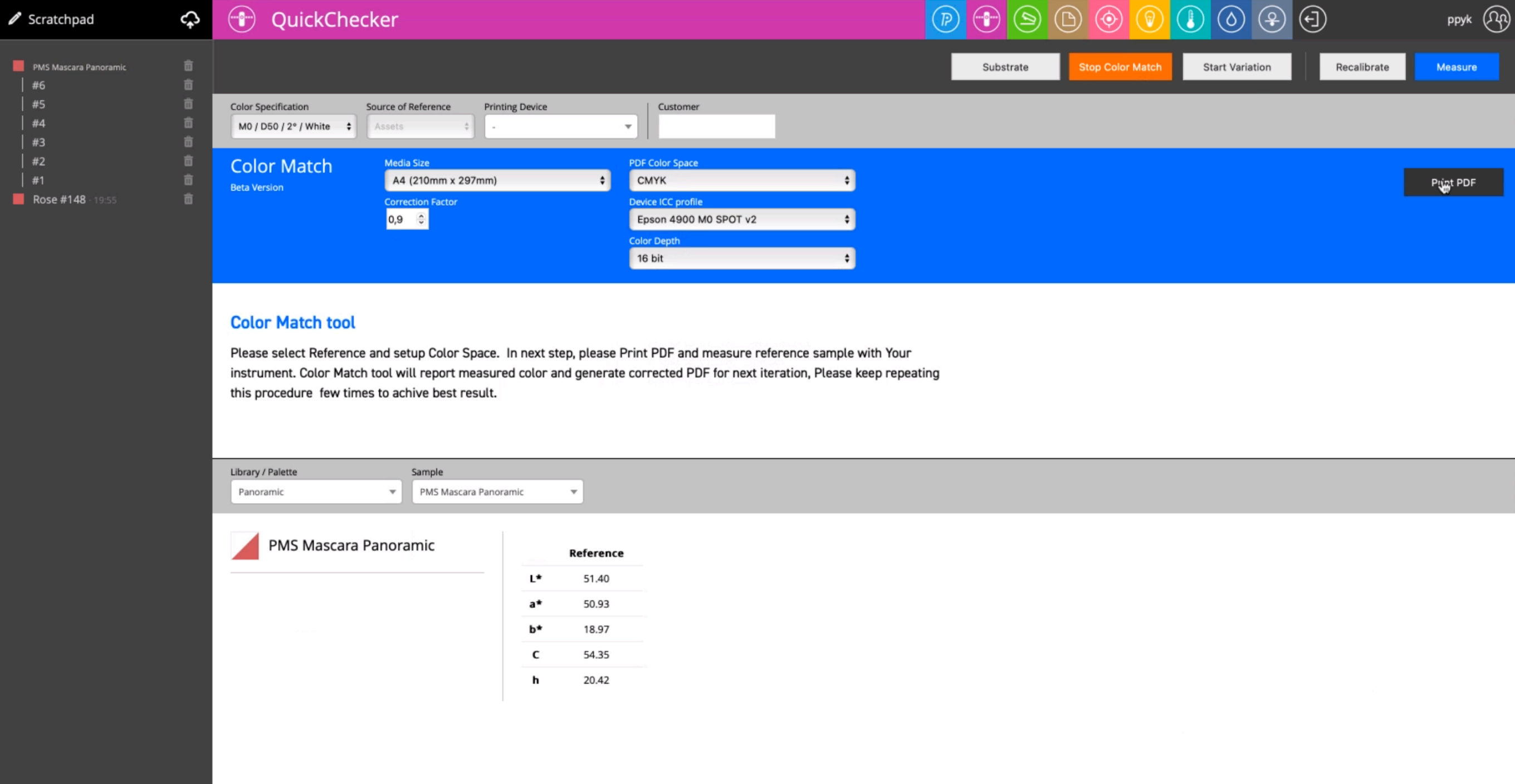

#### Make sure that your Printer/Rip uses same ICC Profile

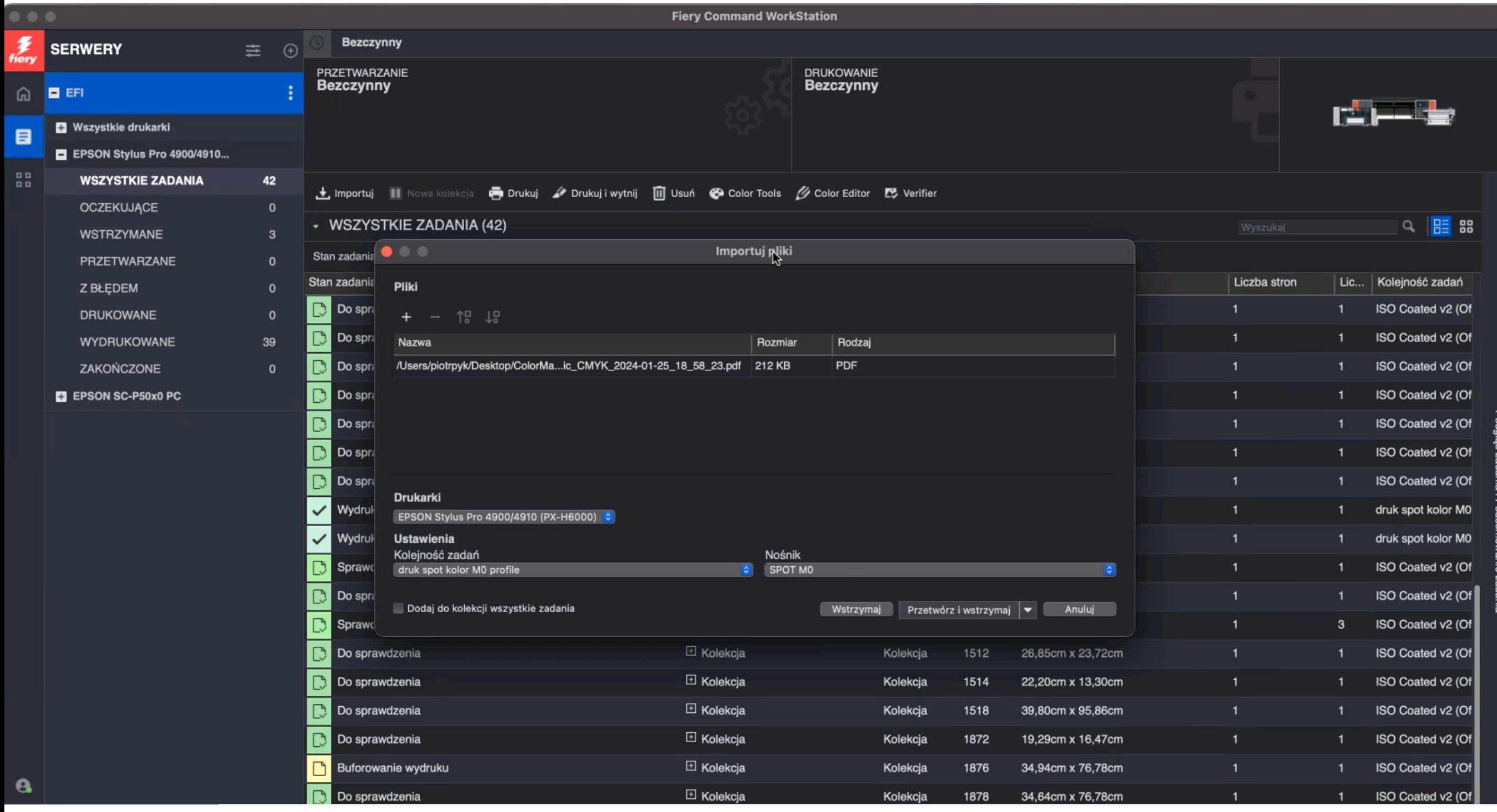

**::::** ChromaChecker

#### © Copyright 2024 ChromaChecker Corp

## 4. Measure Printed sample, then hit Print PDF button again

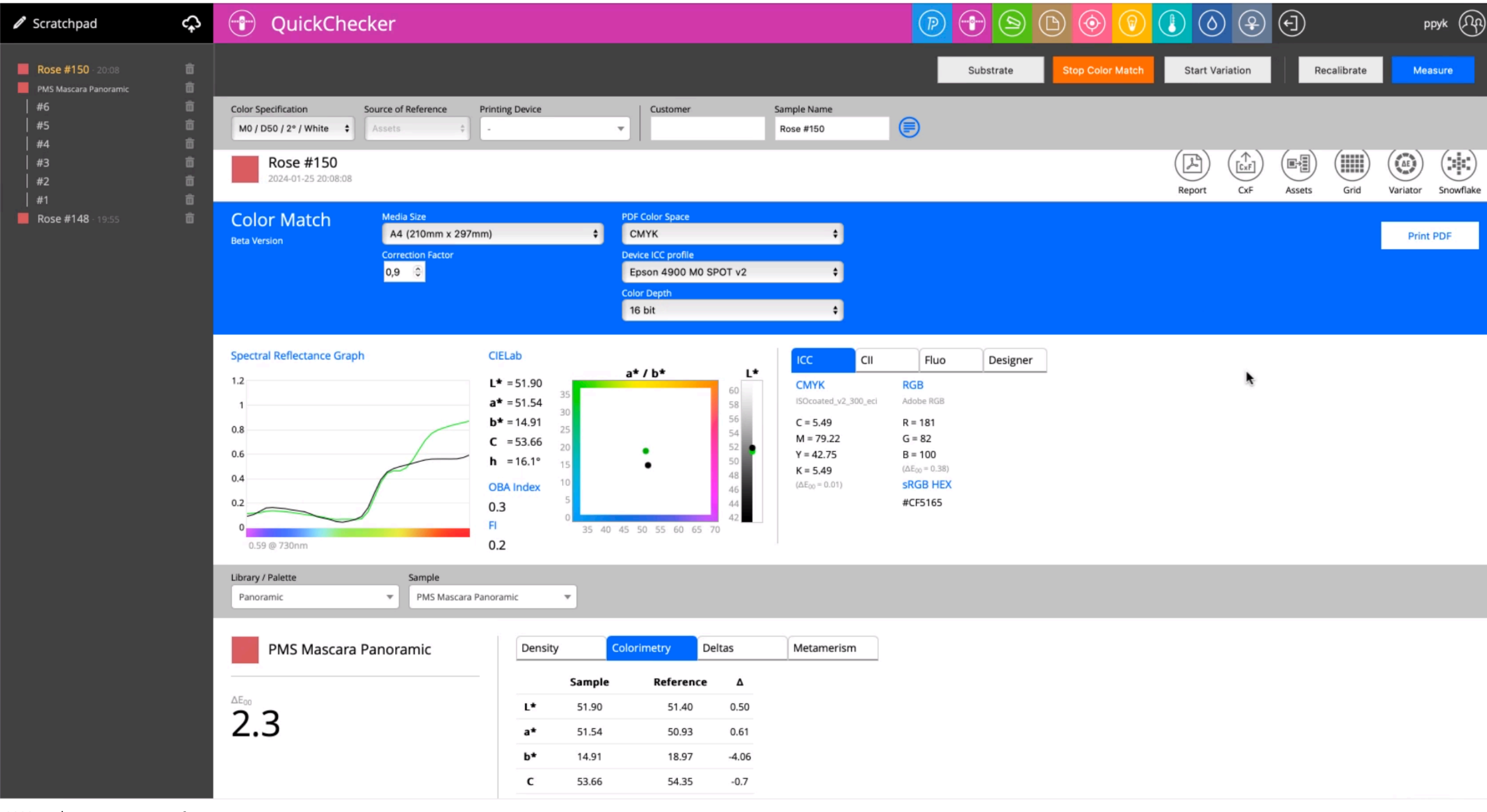

# 5. Measure second print, if ΔE is too big print again or if ok - select LUT and hit "Update LUT".

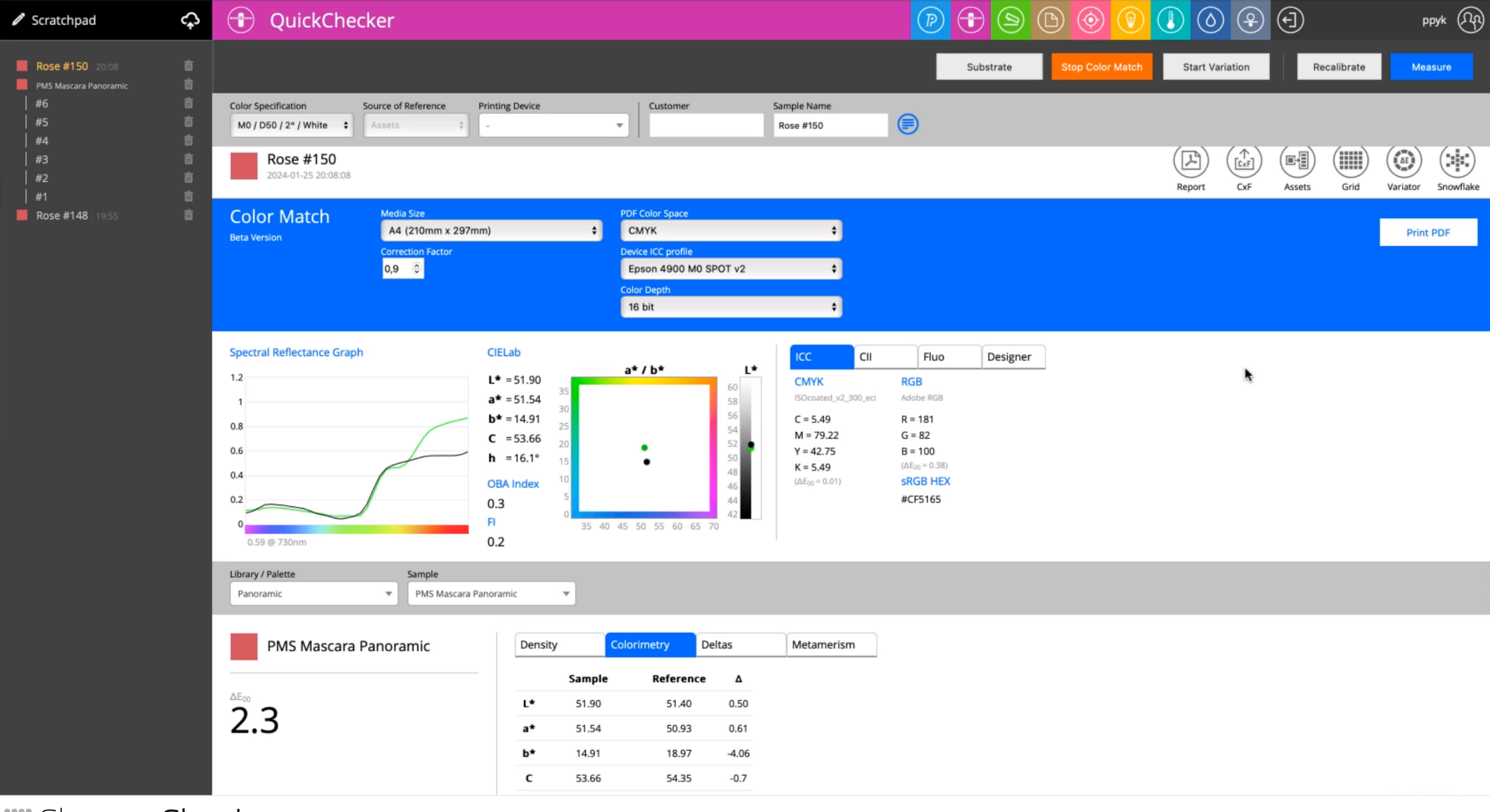

**EE** Chroma Checker

### 6. System will close procedure and save standard to Scratchpad.

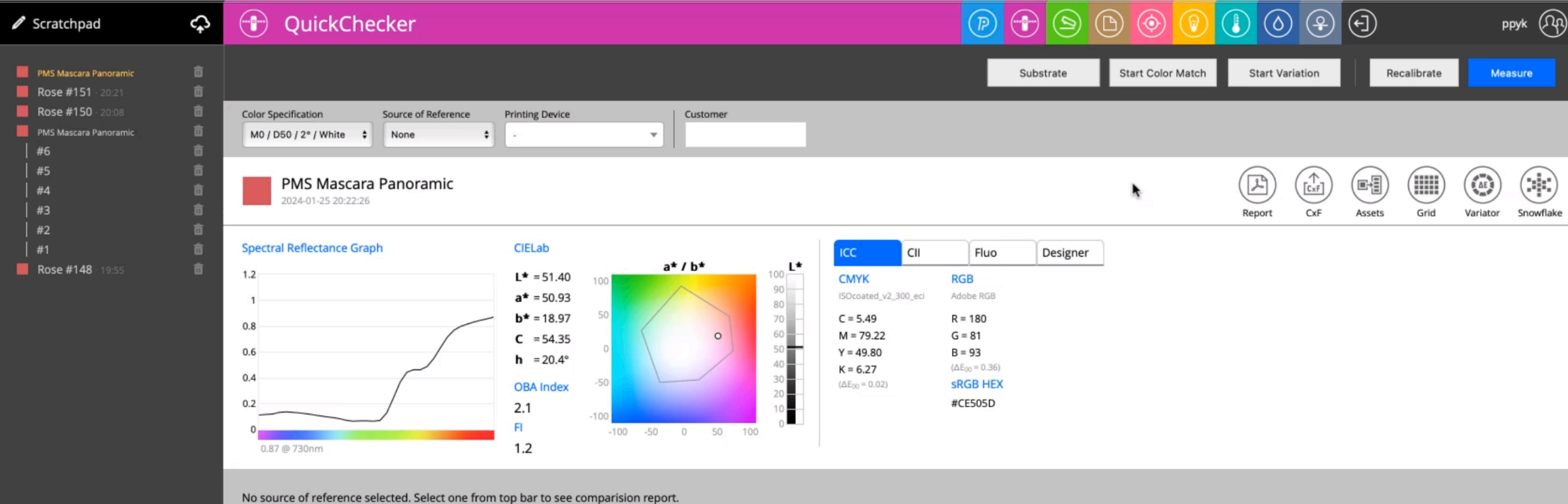

# 7. Print Report using just created correction stored in LUT

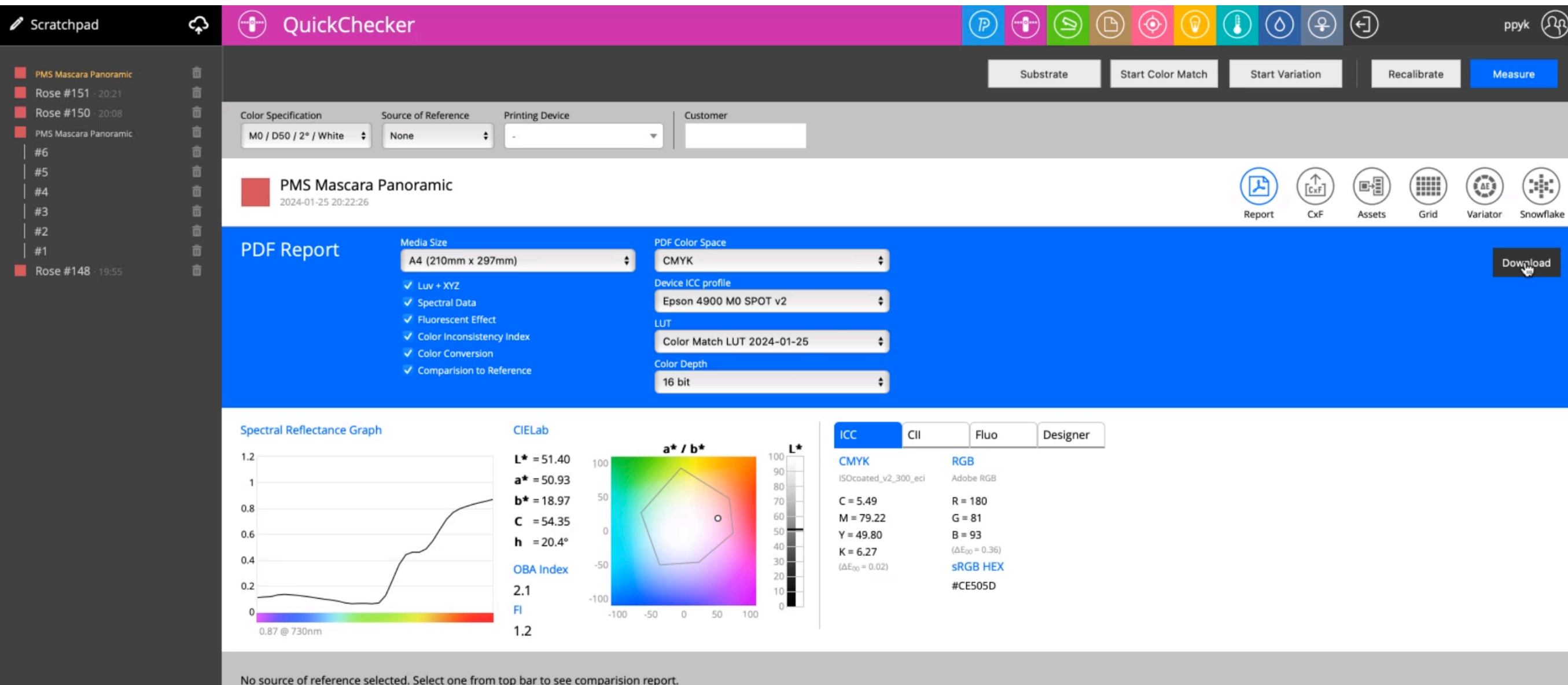

#### … or any other PDF-based test form for example Snowflake.

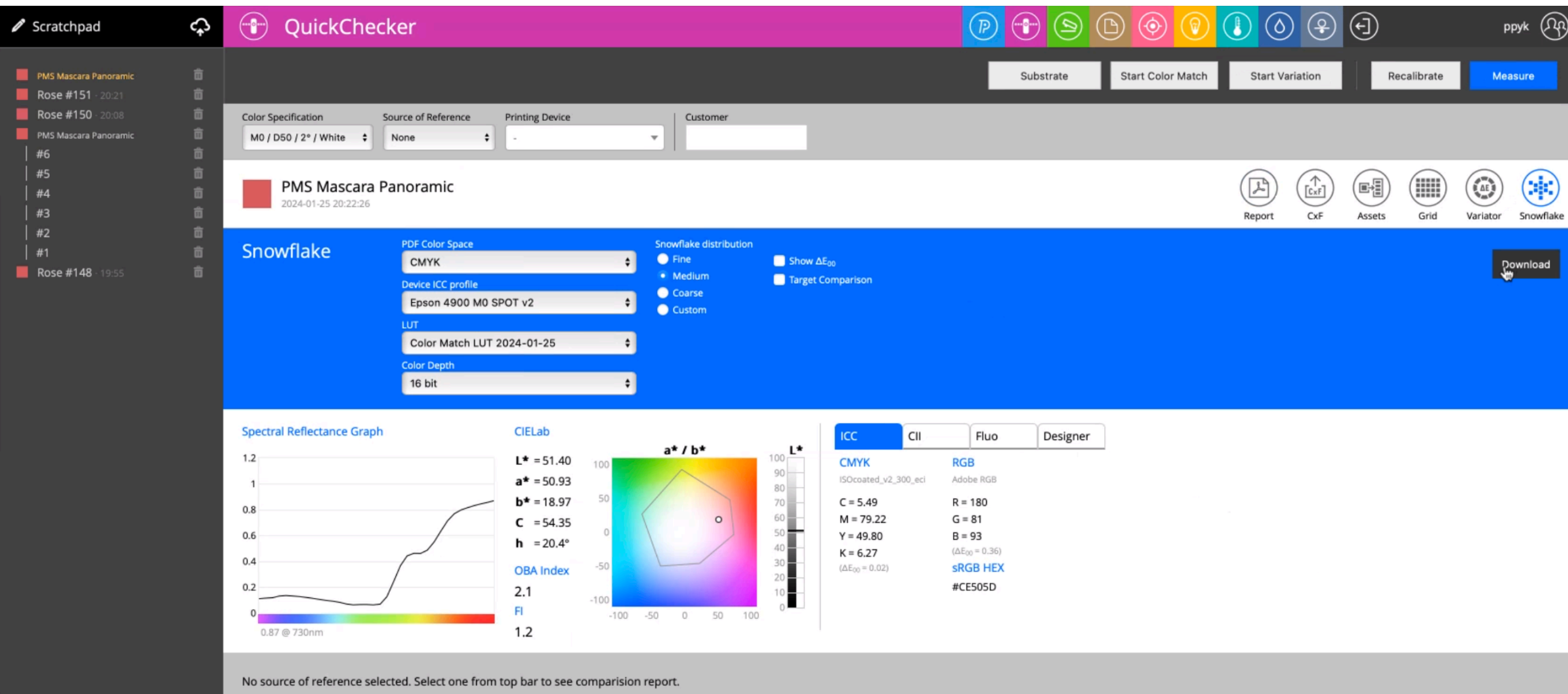

## Set your Reference and check quality of prints.

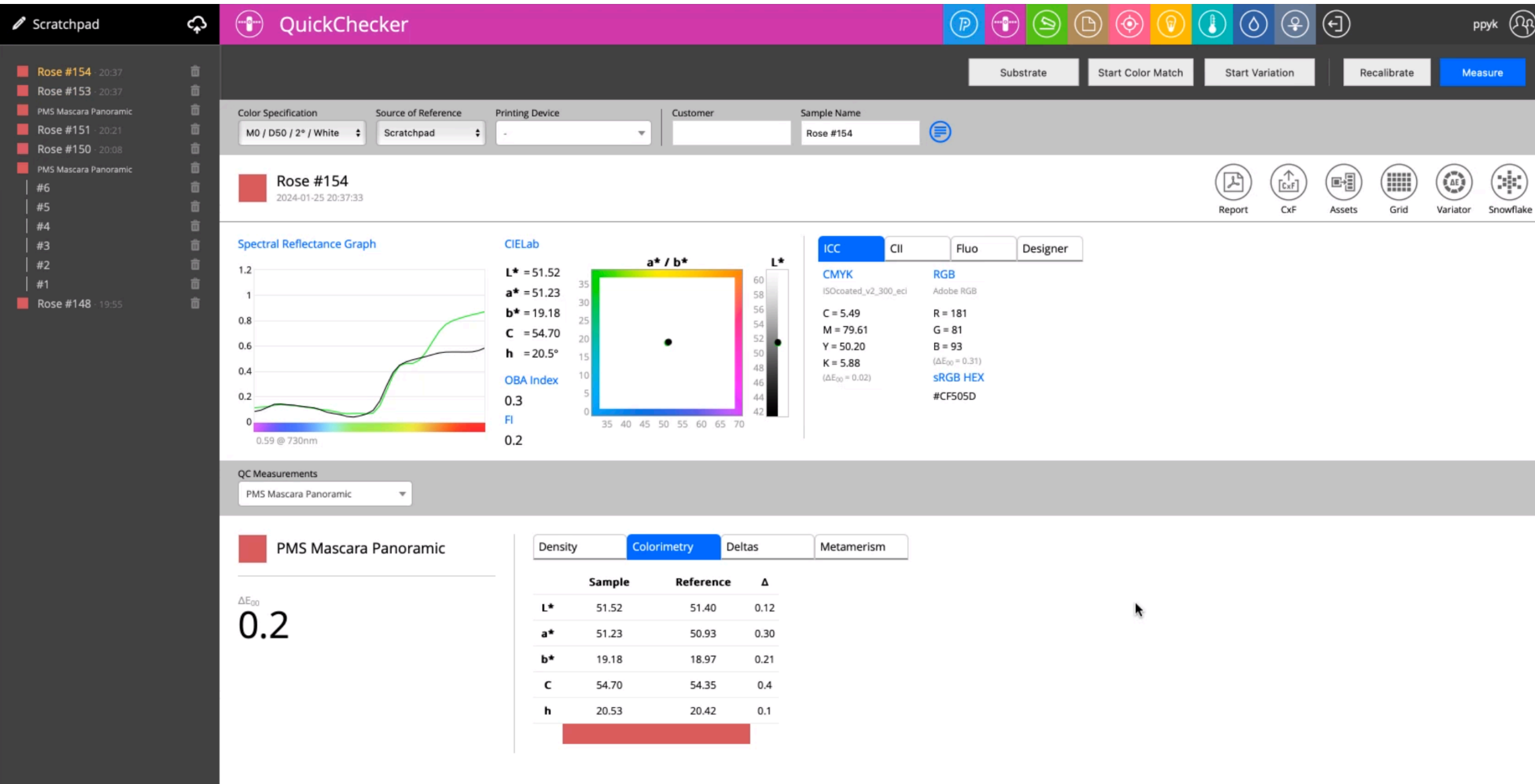

#### 1st printed PDF

#### PMS Mascara Panoramic

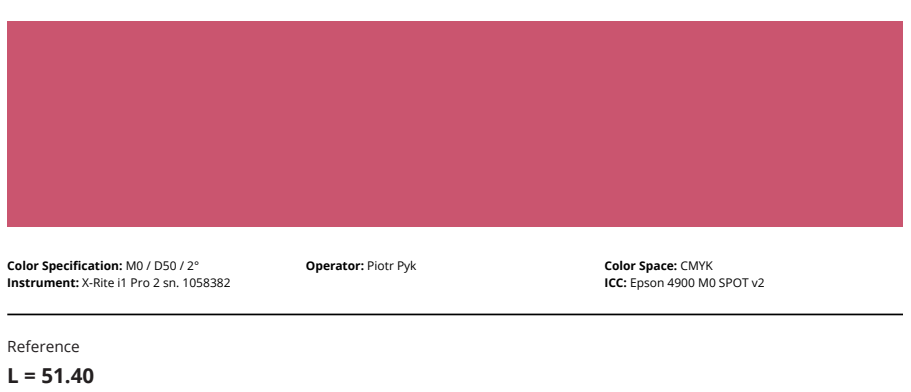

**EXA** ChromaChecker

#### $L = 51.40$  $a = 50.93$  $b = 18.97$

 $C = 7.36$ M = 77.31  $Y = 34.25$  $K = 11.36$ 

roundtrip ΔE = 0.0

### 2nd printed PDF

PMS Mascara Panoramic

#### **EE** ChromaChecker

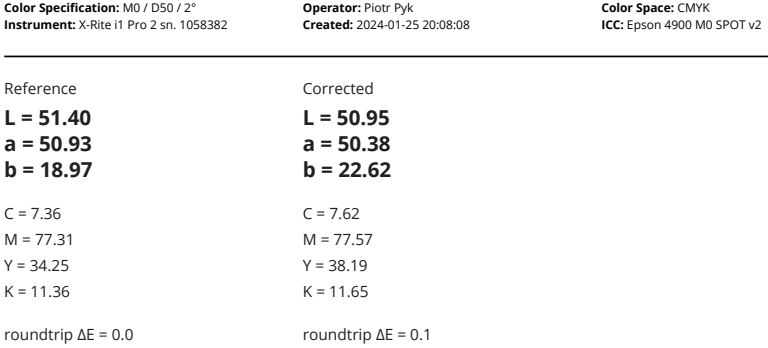

Powered by **III** ChromaChecker

Powered by **III** ChromaChecker

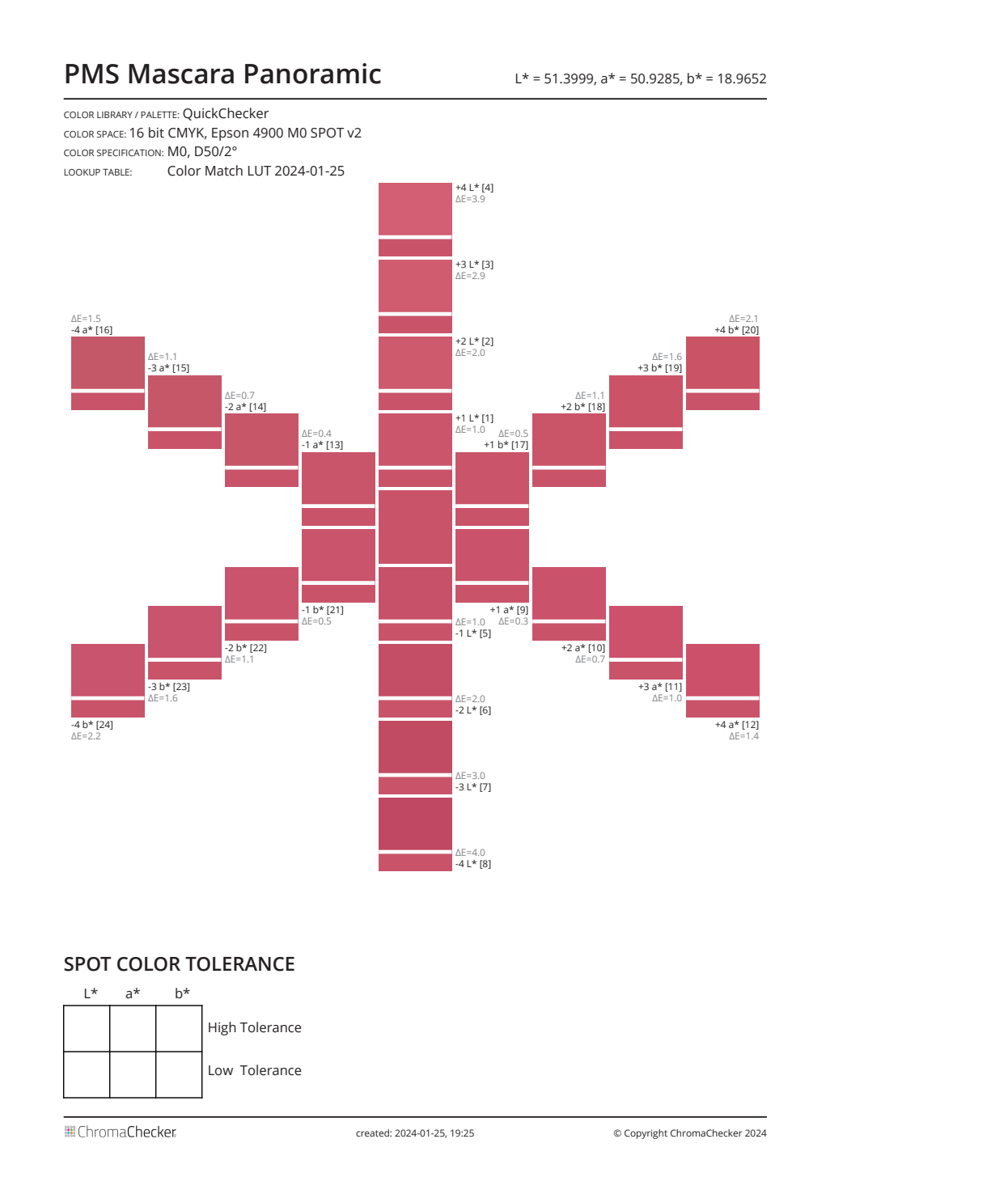

# Snowflake Fanbook page

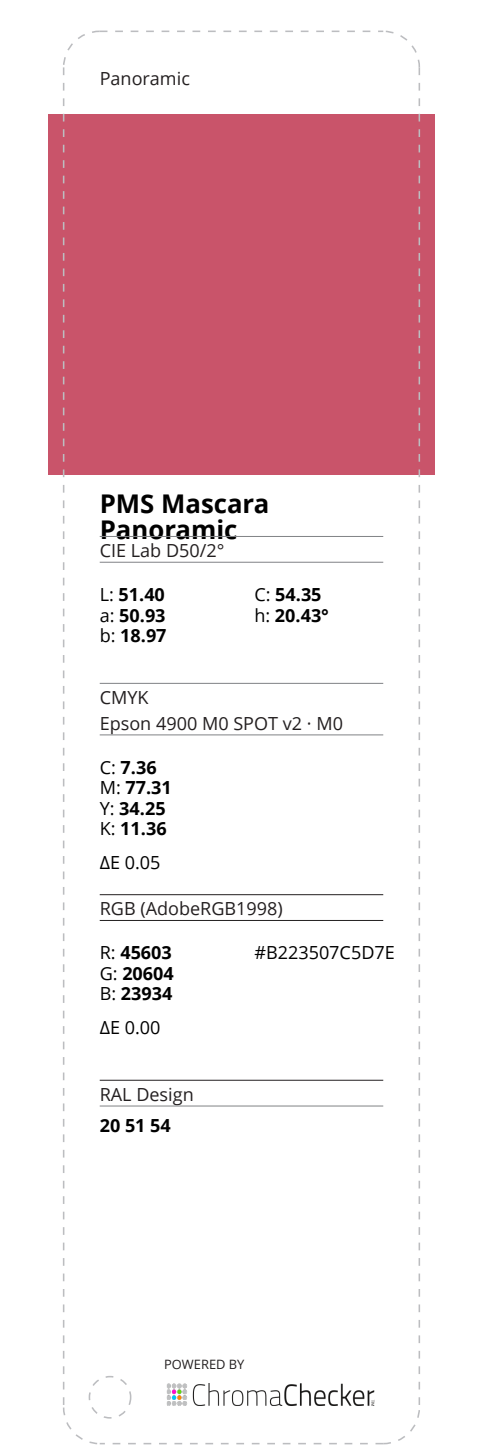

### **LFP & Digital**

You can use same procedure to match any spot color already printed on another device. The only critical condition it has to be in the gamut and ICC Profile has to describe print condition.

#### **Designers**

Creating RGB profile for your desktop color printer you may print color samples with unexpected accuracy. Start from learning how to use Photoshop to print Proofs.

#### **QC Controllers**

You may proof very small color differences and print extremely accurate Reports for Customers.